## **StorageWorks by Compaq**

# Network Storage Router E1200 Kit

## *Installation Instructions*

## *Open Card Completely Before Beginning Installation Procedures*

Network Storage Router E1200 Kit Installation Instructions

First Edition (May 2002) Part Number: 289157-001

#### **Notice**

© 2002 Compaq Information Technologies Group, L.P. Compaq, the Compaq logo, SANworks, and StorageWorks are trademarks of Compaq Information Technologies Group, L.P. All other product names mentioned herein may be trademarks of their respective companies. Compaq shall not be liable for technical or editorial errors or omissions contained herein. The information is provided "as is" without warranty of any kind and is subject to change without notice. The warranties for Compaq products are set forth in the express limited warranty statements accompanying such products. Nothing herein should be construed as constituting an additional warranty.

Printed in the U.S.A.

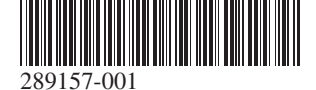

## **About This Card**

This document provides instructions for installing the *StorageWorks™* by Compaq Network Storage Router E1200 into StorageWorks by Compaq MSL5000 Series Libraries.

### **Requirements**

Libraries that are opal (beige) in color and have the following SKU numbers require the installation of the Fibre Channel Thermal Upgrade Kit before proceeding:

**CAUTION:** Failure to install the Fibre Channel Thermal Upgrade Kit into opal (beige) libraries could result in damage to the equipment or loss of data.

## **Electrostatic Discharge Information**

To prevent damage to the system, be aware of the precautions you need to follow when setting up the system or handling parts. A discharge of static electricity from a finger or other conductor can damage system boards or other static-sensitive devices. This type of damage can reduce the life expectancy of the device.

To prevent electrostatic damage, observe the following precautions:

- $231979 B21$  $-231821-B21$
- • 231822-B21 • 231821-B22
	- 231822-B22 231891-B21
	- 231892-B21 231891-B22
- •231892-B22

- • Avoid hand contact by transporting and storing products in static-safe containers.
- • Keep electrostatic-sensitive parts in their containers until they arrive at static-free workstations.
- • Place parts on a grounded surface before removing them from their containers.
- •Avoid touching pins, leads, or circuitry.
- • Always be properly grounded when touching a static-sensitive component or assembly.

## **Installation**

The Network Storage Router E1200 (NSR) enables connectivity between MSL5000 series libraries and fibre channel based storage area networks (SANs), allowing them to be attached to either a Fibre Channel Arbitrated Loop (FC-AL) or switched fabric.

#### *Unpacking the NSR*

Visually inspect the shipping container and notify your carrier immediately of any damage. Place the shipping container on a clean surface and carefully remove and verify the contents against the packing list. If parts are missing or the equipment is damaged, notify your representative. Always save the containers and packing materials for any future reshipment.

Carefully unpack the card and make sure that you have all the following parts.

- Network Storage Router E1200
- Documentation CD
- Serial cable
- Two SCSI cables, .5M VHDCI-VHDCI

#### *NSR Connections and Indicators*

#### **Figure 1: Connectors and indicators**

#### *Installing the NSR*

To install the NSR:

- 1. Power down the library and unplug the power cord.
- 2. Using a #1 Phillips screwdriver, remove the center option slot cover plate. See Figure 2.

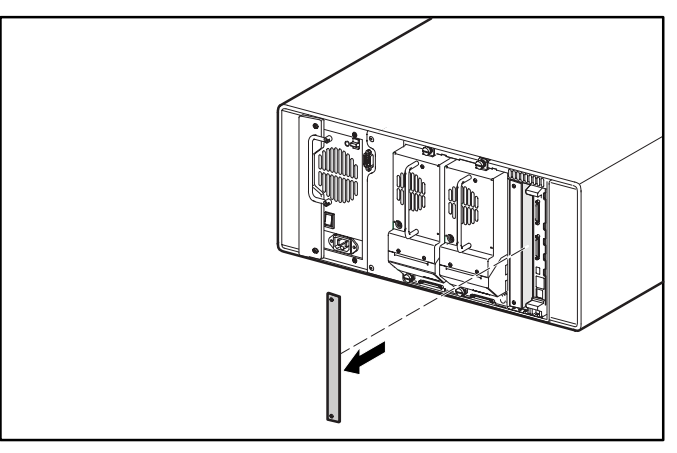

**Figure 2: Removing the center option slot cover (MSL5026)**

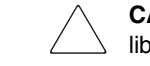

**CAUTION:** The NSR should be installed adjacent to the library controller card.

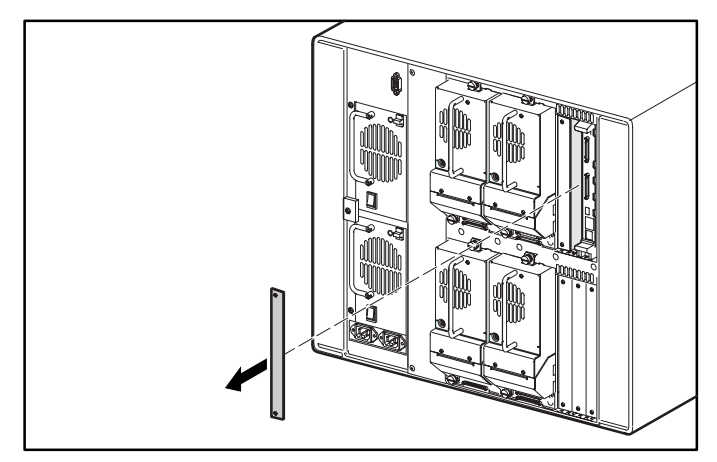

#### **Figure 3: Removing the upper center option slot cover (MSL5052)**

**CAUTION:** The library controller card must always be housed in the far right PCI slot. Insertion of an option card into this slot will damage the PCI backplane and render the library inoperable.

- 3. Keep the option slot cover plate for future use.
- 4. Carefully insert the NSR into the upper and lower guide rails of the appropriate option slot. See Figures 4 and 5.

**IMPORTANT:** The SCSI connectors should be at the bottom of the card.

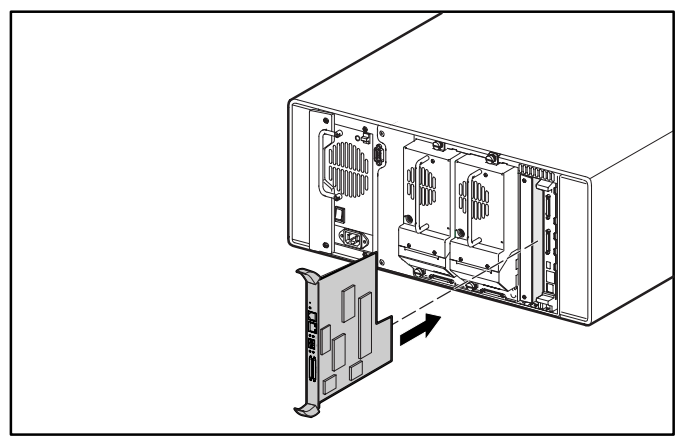

**Figure 4: Installing the NSR (MSL5026)**

•

•

4 Fibre channel activity LED

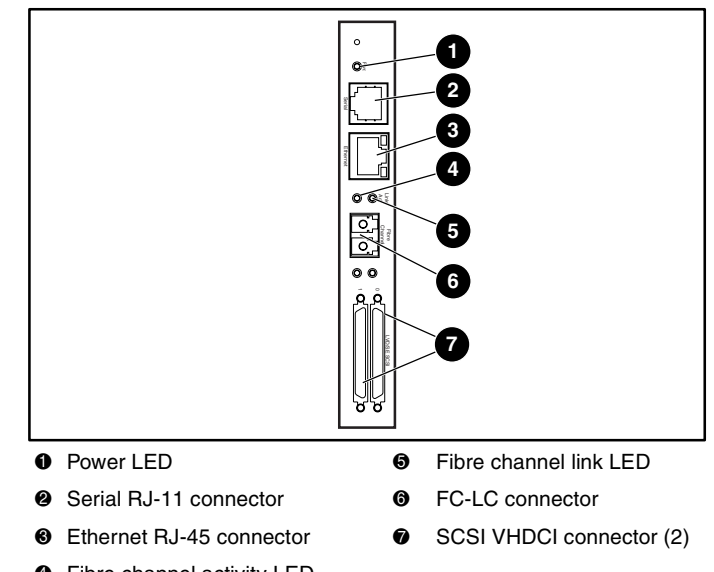

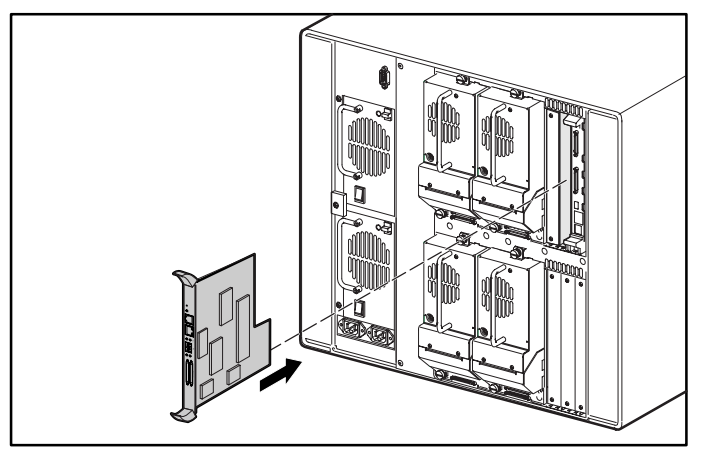

#### **Figure 5: Installing the NSR (MSL5052)**

5. Insert the NSR into the option slot.

Resistance will be felt when the NSR begins to mate with the library backplane.

- 6. Apply just enough force to seat the NSR snugly into the library backplane to ensure proper connection.
- 7. Tighten the hold down screws for the NSR.

**CAUTION:** If your library is opal (beige), be sure that you have installed the Fibre Channel Thermal Upgrade Kit. Failure to install the Fibre Channel Thermal Upgrade Kit into opal (beige) libraries could result in damage to the equipment or loss of data.

- 8. For tabletop models: replace the outer skin using the four fasteners.
- 9. For rack-mounted models: reinstall the unit into the rack, slide in place and secure.
- 10. Replace the power cord and LAN and SCSI connections.
- 11. Toggle the power switch located on the power supply to ON.
- 12. Press anywhere on the GUI touchscreen to apply power to the library.

For detailed configuration instructions refer to the *StorageWorks by Compaq Network Storage Router User Guide*.

## **Configuration Examples**

Figures 6 through 9 show examples of common cabling configurations.

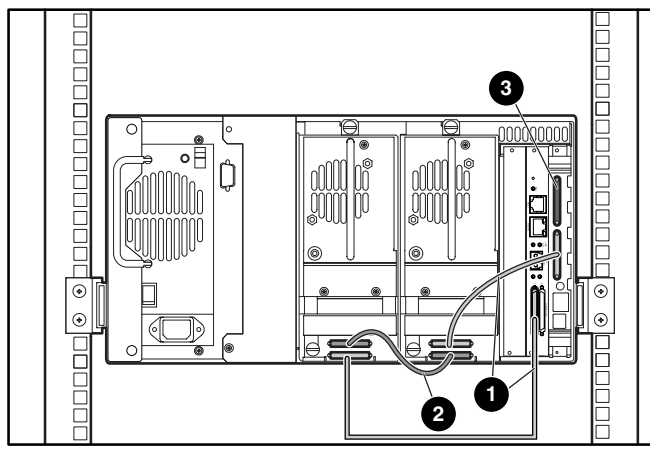

**Figure 6: MSL5026 standalone**

- $0.5M$  cable
- $\bullet$  0.25M cable
- **3** Terminator

**Figure 9: MSL5026/MSL5026 dual standalone**

- $0.5M$  cable
- $\bullet$  0.25M cable
- **3** Terminator

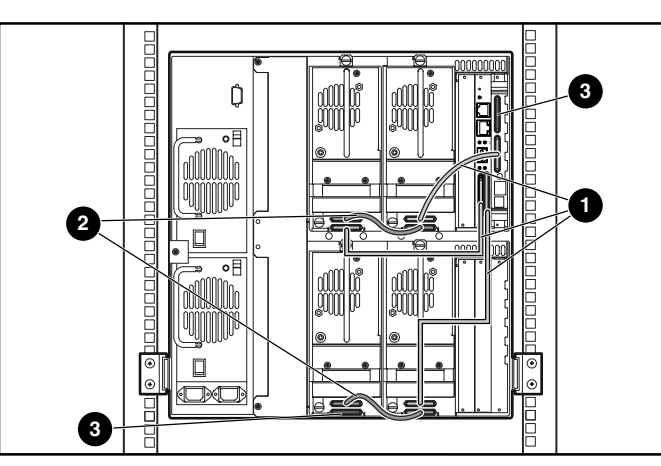

**Figure 7: MSL5052 standalone**

- $0.5M$  cable
- $\odot$  0.25M cable
- <sup>3</sup> Terminator

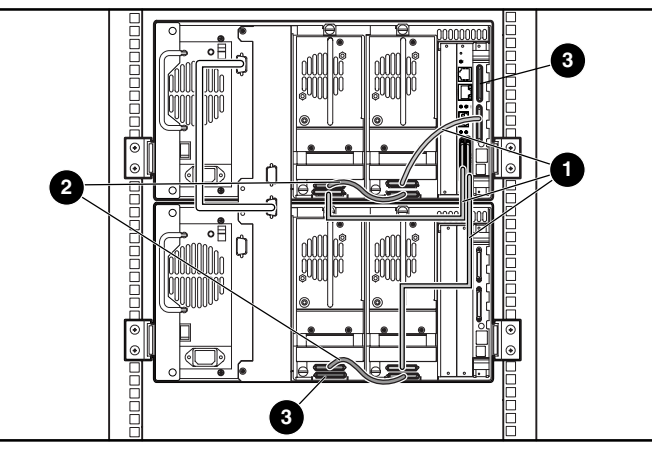

**Figure 8: MSL5026 stacked**

- $0.5M$  cable
- $\bullet$  0.25M cable
- **3** Terminator

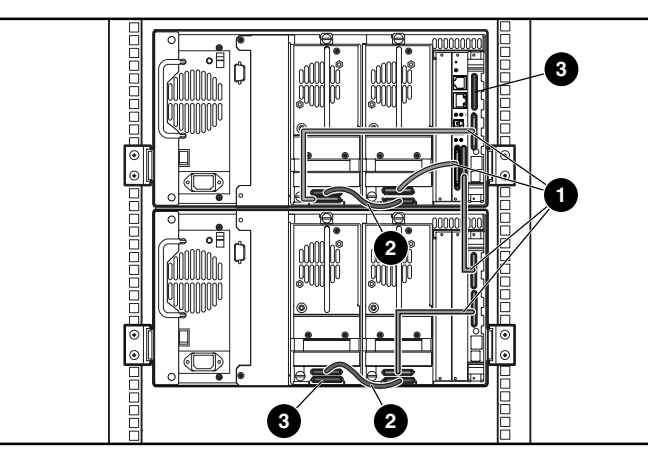